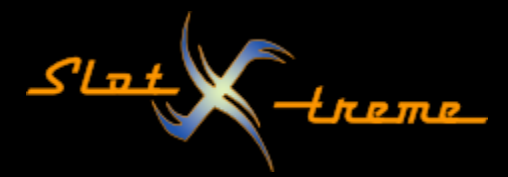

## Windows 10 – Erweiterungen von Dateien anzeigen

Einer der Entwickler bei Microsoft hat sich offenbar gedacht, dass die Anzeige des Dateityps im Windows Explorer die Anwender verwirren könnte. Seitdem blendet das Betriebssystem als Standard die Endungen der Dateien aus.

Das ist allerdings unter Aspekten der Sicherheit nachteilig und es gibt reichlich Malware, die sich diesen Zustand zu Nutze macht, um den eigentlich der Schadprogramme zu verschleiern.

In Cockpit-XP kann diese Einstellung z.B. bei AddOns problematisch sein. So erfordert mein eigenes AddOn "SLX – Nationalhymne" z.B. einen Dateinamen für die Hymne, der mit dem aus dem Flaggenordner identisch ist und sich nur durch die Endung unterscheidet.

Nun passiert es häufiger, dass der Anwender die Endung nicht sieht und im Fall, dass die Hymne nicht gespielt wird, durch Umbenennen die Endung anfügen möchte.

Tatsächlich hat das bei ausgeblendeter Dateitypendung nur den Effekt, dass der Name vor dem letzten Punkt geändert wird. Aus der Datei Hymne wird dann zwar sichtbar Hymne.mp3. Allerdings heißt sie auf der Festplatte dann tatsächlich Hymne.mp3.mp3. Das letzte .mp3 zeigt der Windows Explorer nicht an, wenn die Dateinamenerweiterung ausgeblendet ist und bearbeitet sie deshalb auch nicht!

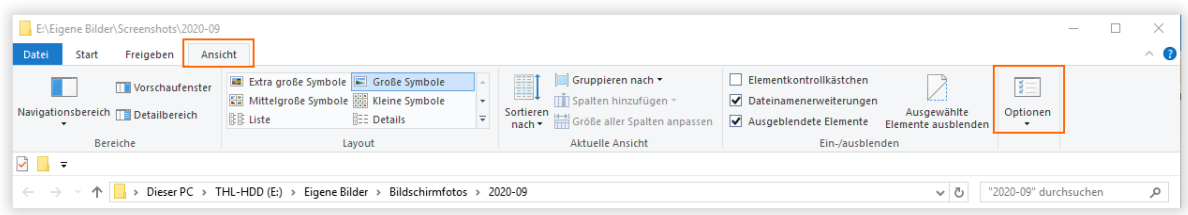

Zur Änderung der Einstellung folgende Schritte durchgehen

- Windows Explorer starten
- Das Menü "Ansicht" anwählen
- Rechts "Optionen" anklicken

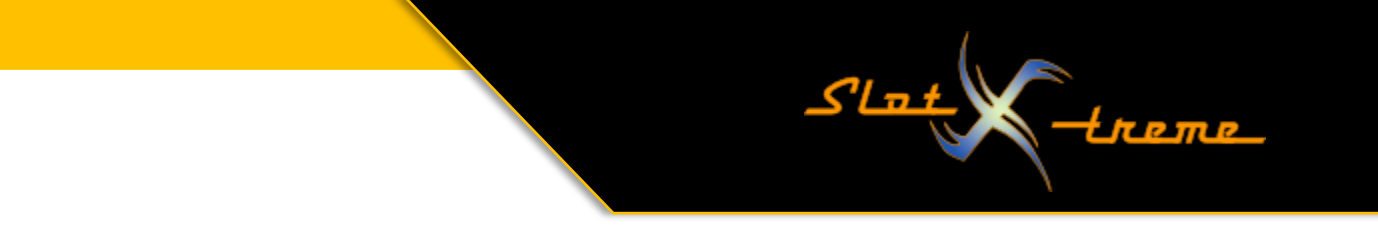

- Dort in den Reiter "Ansicht" wechseln
- Durch Mausklick den Haken bei der Einstellung "Erweiterungen bei bekannten Dateitypen ausblenden" herausnehmen

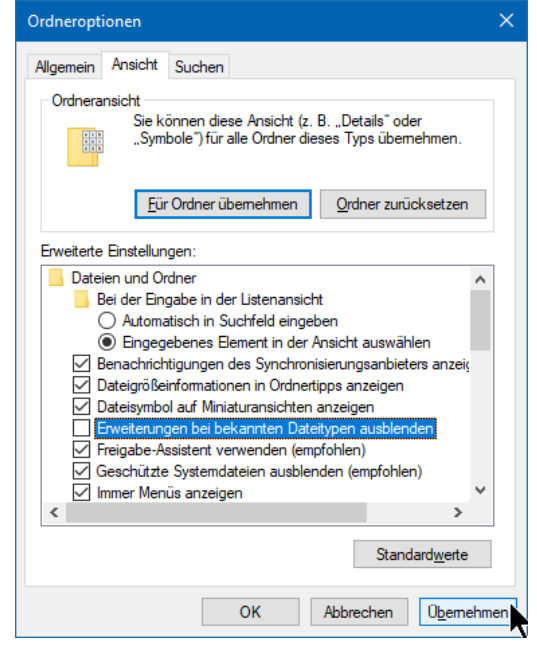

- Änderung durch Klick auf den [ OK ] – Button übernehmen

Nun kann es vorkommen, dass die Menüleiste nicht zu sehen ist. In dem Fall im geöffneten Windows Explorer die <Alt>-Taste drücken. Das Menü wird dann eingeblendet.

Weiter viel Spaß mit eurer Rennbahnzeitmessung.

Euer slot-xtreme